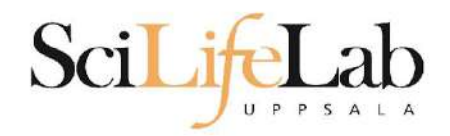

### Advanced Linux Usage

2023-02-07

Martin Dahlö martin.dahlo@nbis.se

SciLifeLab

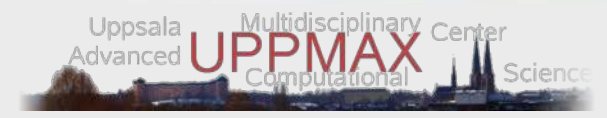

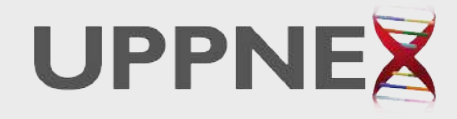

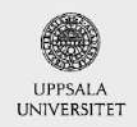

**Enabler for Life Sciences** 

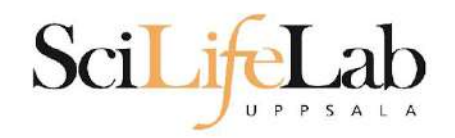

### • Same program, many files

 $s$  ls -l total 0  $-rw-rw-r-1$  dahlo dahlo  $\theta$  Sep 1 16:42 sample 1.bam -rw-rw-r-- 1 dahlo dahlo 0 Sep 1 16:42 sample 2.bam  $-rw-rw-r-1$  dahlo dahlo  $\theta$  Sep 1 16:42 sample 3.bam  $-rw-rw-r-1$  dahlo dahlo  $0$  Sep 1 16:42 sample 4.bam  $-rw-rw-r-1$  dahlo dahlo  $\theta$  Sep 1 16:42 sample 5.bam -rw-rw-r-- 1 dahlo dahlo 0 Sep 1 16:42 sample 6.bam -rw-rw-r-- 1 dahlo dahlo 0 Sep 1 16:42 sample 7.bam -rw-rw-r-- 1 dahlo dahlo 0 Sep 1 16:42 sample 8.bam -rw-rw-r-- 1 dahlo dahlo 0 Sep 1 16:42 sample 9.bam \$ my prog sample 1.bam

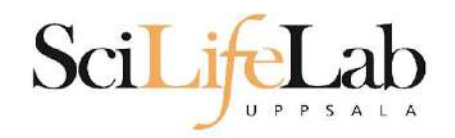

### • Same program, many files

 $s$  ls -l total 0  $-rw-rw-r-1$  dahlo dahlo  $\theta$  Sep 1 16:42 sample 1.bam -rw-rw-r-- 1 dahlo dahlo 0 Sep 1 16:42 sample 2.bam  $-rw-rw-r-1$  dahlo dahlo  $\theta$  Sep 1 16:42 sample 3.bam  $-rw-rw-r-1$  dahlo dahlo  $0$  Sep 1 16:42 sample 4.bam  $-rw-rw-r-1$  dahlo dahlo  $\theta$  Sep 1 16:42 sample 5.bam  $-rw-rw-r-1$  dahlo dahlo  $\theta$  Sep 1 16:42 sample 6.bam -rw-rw-r-- 1 dahlo dahlo 0 Sep 1 16:42 sample 7.bam -rw-rw-r-- 1 dahlo dahlo 0 Sep 1 16:42 sample 8.bam -rw-rw-r-- 1 dahlo dahlo 0 Sep 1 16:42 sample 9.bam \$ my prog sample 1.bam \$ my prog sample 2.bam

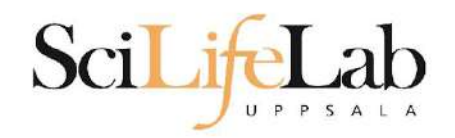

### • Same program, many files

### $s$  ls -l total 0

```
-rw-rw-r-1 dahlo dahlo \theta Sep 1 16:42 sample 1.bam
-rw-rw-r-- 1 dahlo dahlo 0 Sep 1 16:42 sample 2.bam
-rw-rw-r-1 dahlo dahlo \theta Sep 1 16:42 sample 3.bam
-rw-rw-r-1 dahlo dahlo 0 Sep 1 16:42 sample 4.bam
-rw-rw-r-1 dahlo dahlo \theta Sep 1 16:42 sample 5.bam
-rw-rw-r-1 dahlo dahlo \theta Sep 1 16:42 sample 6.bam
-rw-rw-r-- 1 dahlo dahlo 0 Sep 1 16:42 sample 7.bam
-rw-rw-r-- 1 dahlo dahlo 0 Sep 1 16:42 sample 8.bam
-rw-rw-r-- 1 dahlo dahlo 0 Sep 1 16:42 sample 9.bam
$ my prog sample 1.bam
$ my prog sample 2.bam
$ my prog sample 3.bam
$ my prog sample 4.bam
$ my prog sample 5.bam
$ my prog sample 6.bam
$ my prog sample 7.bam
$ my prog sample 8.bam
$ my prog sample 9.bam
```
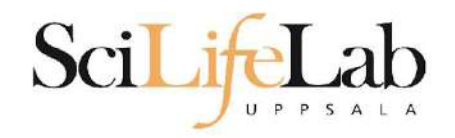

## • Same program, many files

- 10 files? Ok
- 1000 files? Not ok

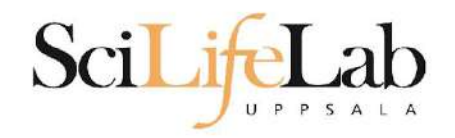

## • Same program, many files

- 10 files? Ok
- 1000 files? Not ok
- Reproducibility
	- Self and others

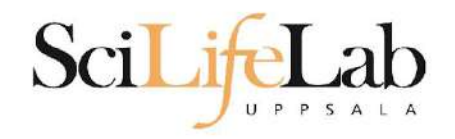

## • Same program, many files

- 10 files? Ok
- 1000 files? Not ok
- Reproducibility
	- Self and others

### A solution - write a script!

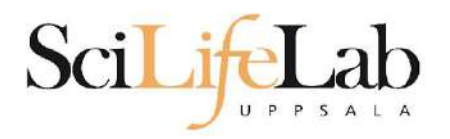

### total  $\theta$ -rw-rw-r-- 1 dahlo dahlo 0 Sep 1 17:18 sample 1.bam -rw-rw-r-- 1 dahlo dahlo 0 Sep 1 17:18 sample 2.bam -rw-rw-r-- 1 dahlo dahlo 0 Sep 1 17:18 sample 3.bam -rw-rw-r-- 1 dahlo dahlo 0 Sep 1 17:18 sample 4.bam -rw-rw-r-- 1 dahlo dahlo 0 Sep 1 17:18 sample 5.bam -rw-rw-r-- 1 dahlo dahlo 0 Sep 1 17:18 sample 6.bam  $-rw-rw-r-1$  dahlo dahlo  $\theta$  Sep 1 17:18 sample 7.bam -rw-rw-r-- 1 dahlo dahlo 0 Sep 1 17:18 sample 8.bam -rw-rw-r-- 1 dahlo dahlo 0 Sep 1 17:18 sample 9.bam \$ nano analysis.sh

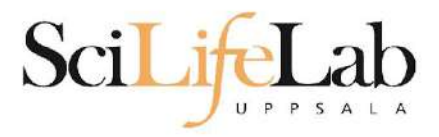

**GNU nano 2.0.9** 

### File: analysis.sh

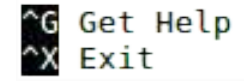

0 WriteOut<br>^ס Justify

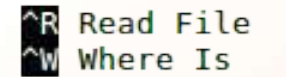

^Y Prev Page<br>^V Next Page

^K Cut Text<br>^U UnCut Text

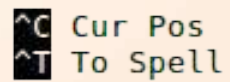

Modified

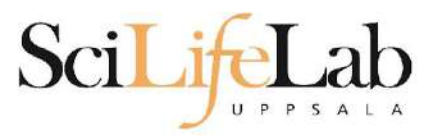

GNU nano 2.0.9

### File: analysis.sh

my prog sample 1.bam

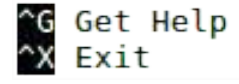

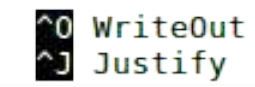

^R Read File<br>^W Where Is

^Y Prev Page<br>^V Next Page

^K Cut Text<br>^U UnCut Text

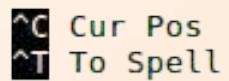

Modified

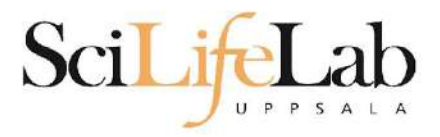

### **GNU nano 2.0.9**

### File: analysis.sh

my prog sample 1.bam my prog sample 2.bam

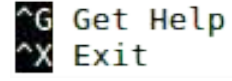

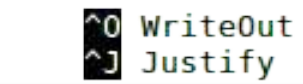

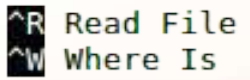

<mark>^Y</mark> Prev Page<br>^V Next Page

^K Cut Text<br>^U UnCut Text

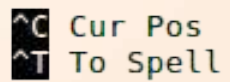

Modified

Modified

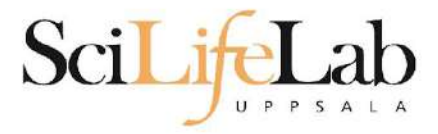

### **GNU nano 2.0.9**

my prog sample 1.bam my prog sample 2.bam my prog sample 3.bam my prog sample 4.bam my prog sample 5.bam my prog sample 6.bam my prog sample 7.bam my prog sample 8.bam my prog sample 9.bam

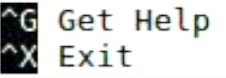

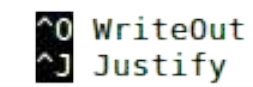

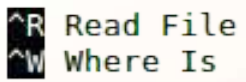

File: analysis.sh

**AY Prev Page**<br>AV Next Page

^K Cut Text<br>^U UnCut Text

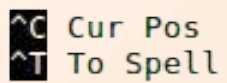

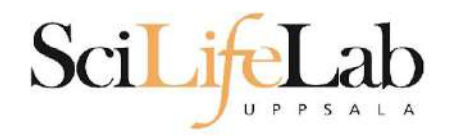

#### s l total 4,0K -rw-rw-r-- 1 dahlo dahlo 267 Sep 7 09:34 analysis.sh -rw-rw-r-- 1 dahlo dahlo 0 Sep 1 17:18 sample 1.bam -rw-rw-r-- 1 dahlo dahlo 0 Sep 1 17:18 sample 2.bam -rw-rw-r-- 1 dahlo dahlo 0 Sep 1 17:18 sample 3.bam -rw-rw-r-- 1 dahlo dahlo 0 Sep 1 17:18 sample 4.bam -rw-rw-r-- 1 dahlo dahlo 0 Sep 1 17:18 sample 5.bam -rw-rw-r-- 1 dahlo dahlo 0 Sep 1 17:18 sample 6.bam -rw-rw-r-- 1 dahlo dahlo 0 Sep 1 17:18 sample 7.bam -rw-rw-r-- 1 dahlo dahlo 0 Sep 1 17:18 sample 8.bam -rw-rw-r-- 1 dahlo dahlo 0 Sep 1 17:18 sample 9.bam Ś

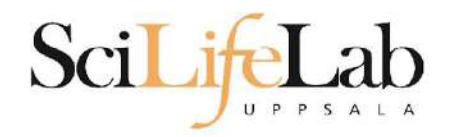

#### s l total 4,0K -rw-rw-r-- 1 dahlo dahlo 267 Sep 7 09:34 analysis.sh -rw-rw-r-- 1 dahlo dahlo 0 Sep 1 17:18 sample 1.bam  $-rw-rw-r-1$  dahlo dahlo 0 Sep 1 17:18 sample 2.bam -rw-rw-r-- 1 dahlo dahlo 0 Sep 1 17:18 sample 3.bam -rw-rw-r-- 1 dahlo dahlo 0 Sep 1 17:18 sample 4.bam -rw-rw-r-- 1 dahlo dahlo 0 Sep 1 17:18 sample 5.bam -rw-rw-r-- 1 dahlo dahlo  $\theta$  Sep 1 17:18 sample 6.bam -rw-rw-r-- 1 dahlo dahlo 0 Sep 1 17:18 sample 7.bam -rw-rw-r-- 1 dahlo dahlo 0 Sep 1 17:18 sample 8.bam -rw-rw-r-- 1 dahlo dahlo 0 Sep 1 17:18 sample 9.bam \$ bash analysis.sh

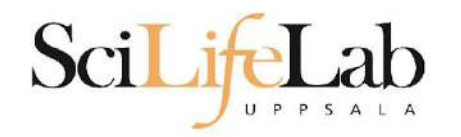

#### s l total 4,0K -rw-rw-r-- 1 dahlo dahlo 267 Sep 7 09:34 analysis.sh -rw-rw-r-- 1 dahlo dahlo 0 Sep 1 17:18 sample 1.bam 0 Sep 1 17:18 sample 2.bam -rw-rw-r-- 1 dahlo dahlo -rw-rw-r-- 1 dahlo dahlo 0 Sep 1 17:18 sample 3.bam  $-rw-rw-r-1$  dahlo dahlo 0 Sep 1 17:18 sample 4.bam -rw-rw-r-- 1 dahlo dahlo 0 Sep 1 17:18 sample 5.bam -rw-rw-r-- 1 dahlo dahlo 0 Sep 1 17:18 sample 6.bam -rw-rw-r-- 1 dahlo dahlo 0 Sep 1 17:18 sample 7.bam -rw-rw-r-- 1 dahlo dahlo 0 Sep 1 17:18 sample 8.bam -rw-rw-r-- 1 dahlo dahlo 0 Sep 1 17:18 sample 9.bam \$ bash analysis.sh

### Still not OK for 1000 or more files!

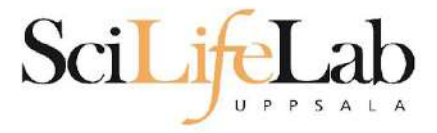

### **GNU nano 2.0.9**

my prog sample 1.bam my prog sample 2.bam my prog sample 3.bam my prog sample 4.bam my prog sample 5.bam my prog sample 6.bam my prog sample 7.bam my prog sample 8.bam my prog sample 9.bam

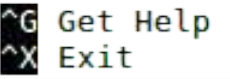

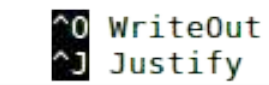

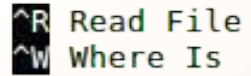

File: analysis.sh

**AY Prev Page**<br>AV Next Page

^K Cut Text<br>^U UnCut Text

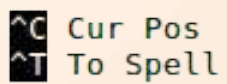

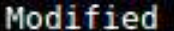

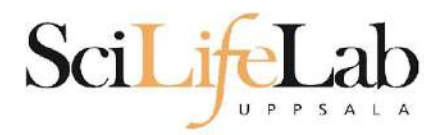

#### GNU nano 2.5.3

#### File: analysis.sh

my prog -r references/human genome.fa sample 1.bam my prog -r references/human genome.fa sample 2.bam my prog -r references/human genome.fa sample 3.bam my prog -r references/human genome.fa sample 4.bam my prog -r references/human genome.fa sample 5.bam my prog -r references/human genome.fa sample 6.bam my prog -r references/human genome fa sample 7.bam my prog -r references/human genome.fa sample 8.bam my prog -r references/human genome.fa sample 9.bam

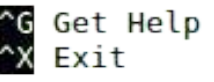

Write Out  $\mathsf{R}$ Read File

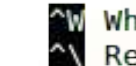

W Where Is N Replace

**K** Cut Text Uncut Text al Justify<br>AT To Spell

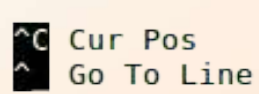

Prev Page W Next Page

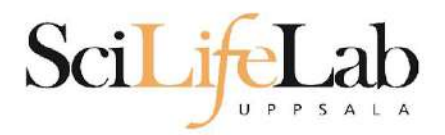

#### GNU nano 2.5.3

### File: analysis.sh

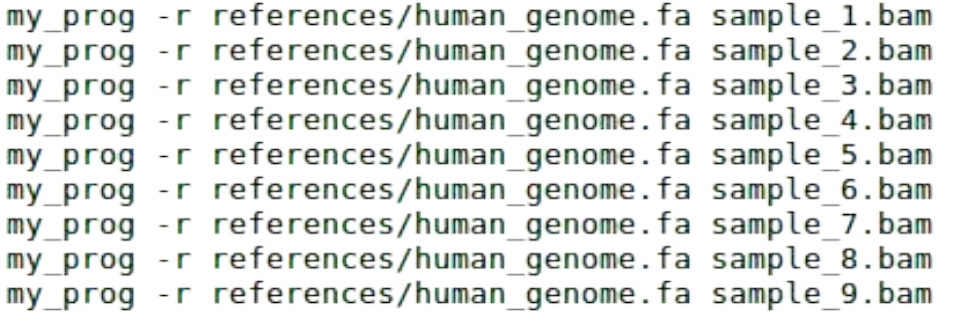

Same for all **Unique** 

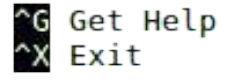

^O Write Out<br>^R Read File

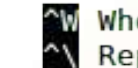

^W Where Is<br>^\ Replace

CK Cut Text CJ Justify<br>C∐ Uncut Text CT To Spell

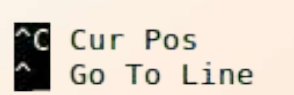

W Prev Page<br>W Next Page

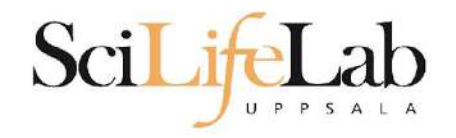

### **• Assigning**

### my\_variable=5 my\_variable="nice text"

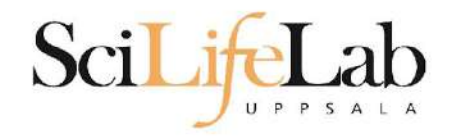

## **• Assigning**

my\_variable=5 my\_variable="nice text" ● Using

\$my\_variable

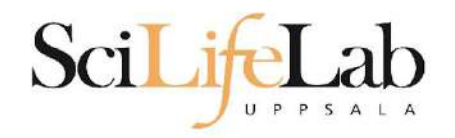

### **• Assigning**

my\_variable=5 my\_variable="nice text" ● Using

\$my\_variable

\$ my\_variable="Martin"

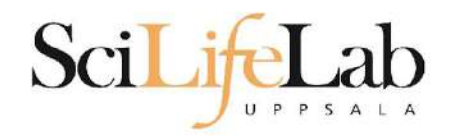

### ● Assigning

my\_variable=5 my\_variable="nice text" ● Using

\$my\_variable

 \$ my\_variable="Martin" \$ echo "Hello \$my\_variable."

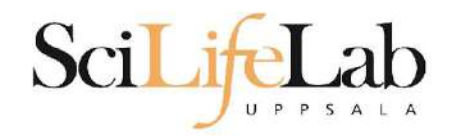

### ● Assigning

my\_variable=5 my\_variable="nice text" ● Using

\$my\_variable

 \$ my\_variable="Martin" \$ echo "Hello \$my\_variable." Hello Martin.

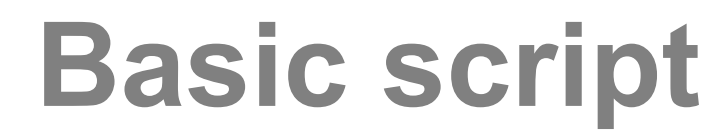

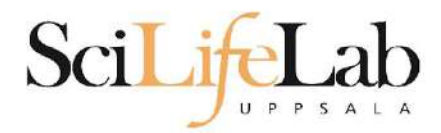

#### **GNU nano 2.5.3**

#### File: analysis.sh

my prog -r references/human genome.fa sample 1.bam my prog -r references/human genome.fa sample 2.bam my prog -r references/human genome.fa sample 3.bam my prog -r references/human genome.fa sample 4.bam my prog -r references/human genome.fa sample 5.bam my prog -r references/human genome.fa sample 6.bam my prog -r references/human genome.fa sample 7.bam my prog -r references/human genome.fa sample 8.bam my prog -r references/human genome.fa sample 9.bam

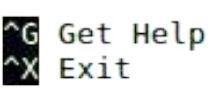

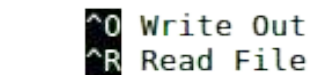

Where Is N Replace

**K** Cut Text Uncut Text a<mark>d</mark> Justify<br>Al To Spell

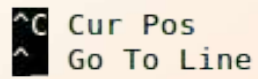

Y Prev Page N Next Page

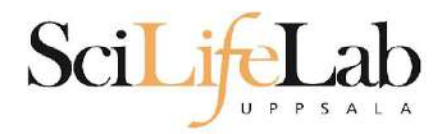

#### GNU nano 2.5.3

#### File: analysis.sh

ref=references/human genome.fa

my prog -r \$ref sample 1.bam my prog -r \$ref sample 2.bam my prog -r \$ref sample 3.bam my prog -r \$ref sample 4.bam my prog -r \$ref sample 5.bam my prog -r \$ref sample 6.bam my prog -r \$ref sample 7.bam my prog -r \$ref sample 8.bam my prog -r \$ref sample 9.bam

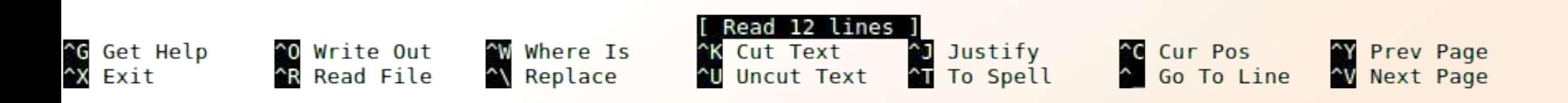

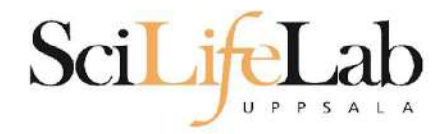

### GNU nano 2.5.3

### File: analysis.sh

ref=references/goat genome version4.1.fa

my prog -r \$ref sample 1.bam my prog -r \$ref sample 2.bam my prog -r \$ref sample 3.bam my prog -r \$ref sample 4.bam my prog -r \$ref sample 5.bam my prog -r \$ref sample 6.bam my prog -r \$ref sample 7.bam my prog -r \$ref sample 8.bam my prog -r \$ref sample 9.bam

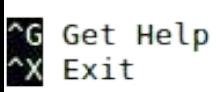

^O Write Out<br>^R Read File

^W Where Is<br>^\ Replace

^K Cut Text<br>^**U** Uncut Text

**J** Justify<br>AT To Spell

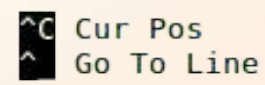

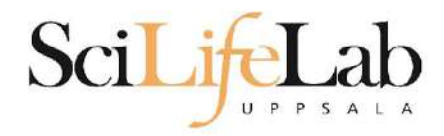

### GNU nano 2.5.3

### File: analysis.sh

ref=references/goat genome version4.1.fa

my prog -r \$ref sample 1.bam my prog -r \$ref sample 2.bam my prog -r \$ref sample 3.bam my prog -r \$ref sample 4.bam my prog -r \$ref sample 5.bam my prog -r \$ref sample 6.bam my prog -r \$ref sample 7.bam my prog -r \$ref sample 8.bam my prog -r \$ref sample 9.bam

Unique

^G Get Help<br>^X Exit

^O Write Out<br>^R Read File

^W Where Is<br>^\ Replace

^K Cut Text<br>^**U** Uncut Text

**J** Justify<br>AT To Spell

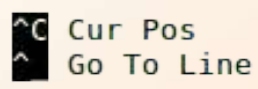

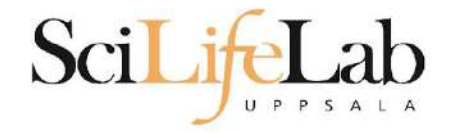

## for var in  $1\ 2\ 3$ ; do echo \$var

### done

\$ bash loop\_test.sh  $\frac{1}{2}$ 3 Ś

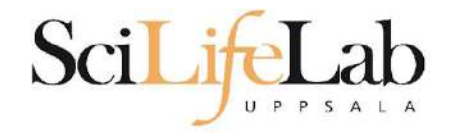

### for var in text works too; do echo \$var done

\$ bash loop test.sh text works too \$

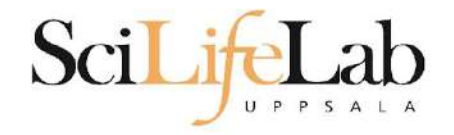

### for var in mix them 5; do echo \$var done

\$ bash loop test.sh  $mix$ them 5 Ś

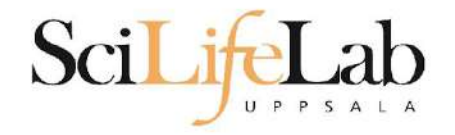

## for var in  $*$ . txt; do echo \$var

done

\$ bash loop\_test.sh all.txt examples.txt readme.txt

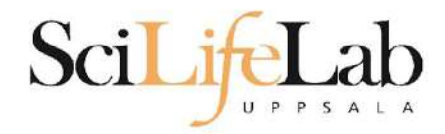

### GNU nano 2.5.3

### File: analysis.sh

ref=references/goat genome version4.1.fa

my prog -r \$ref sample 1.bam my prog -r \$ref sample 2.bam my prog -r \$ref sample 3.bam my prog -r \$ref sample 4.bam my prog -r \$ref sample 5.bam my prog -r \$ref sample 6.bam my prog -r \$ref sample 7.bam my prog -r \$ref sample 8.bam my prog -r \$ref sample 9.bam

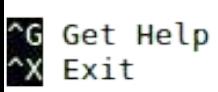

^O Write Out<br>^R Read File

^W Where Is<br>^\ Replace

^K Cut Text<br>^**U** Uncut Text

**J** Justify<br>AT To Spell

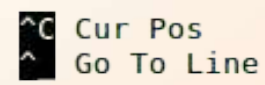

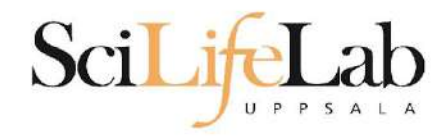

#### GNU nano 2.5.3

### File: analysis.sh

ref=references/goat genome version4.1.fa

for file in \*.bam ; do my prog -r \$ref \$file done

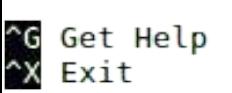

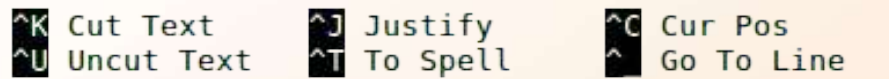

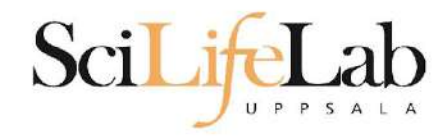

#### GNU nano 2.5.3

File: analysis.sh

ref=references/goat genome version4.1.fa

for file in \*.bam ; do echo my prog -r \$ref \$file done

### Debugging!

^G Get Help<br>^X Exit

^O Write Out<br>^R Read File

^W Where Is<br>^\ Replace

^K Cut Text<br>^U Uncut Text

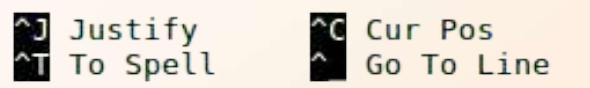

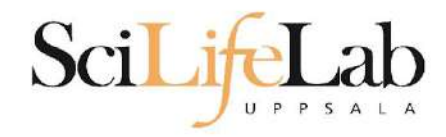

### GNU nano 2.5.3

File: analysis.sh

ref=references/goat genome version4.1.fa

for file in \*.bam ; do echo my prog -r \$ref \$file done

\$ bash analysis.sh

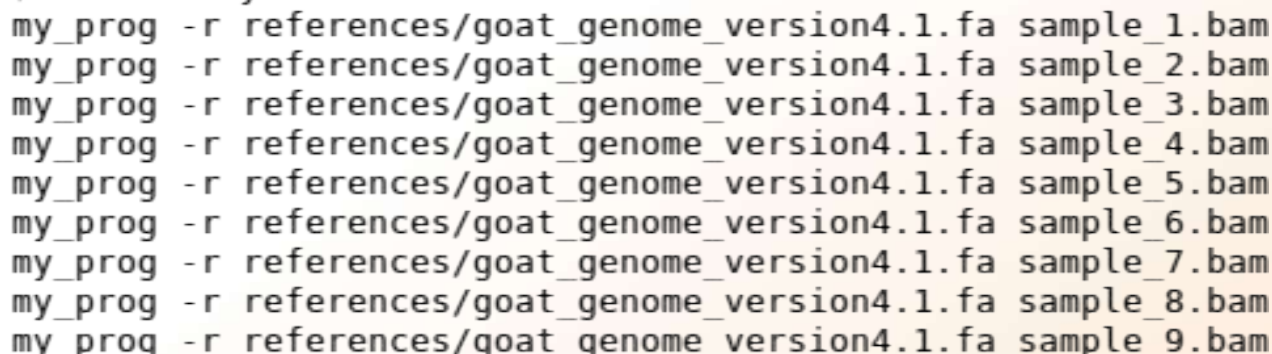

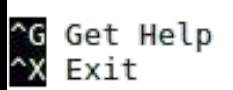

^O Write Out<br>^R Read File

^W Where Is<br>^\ Replace

^K Cut Text<br>^U Uncut Te
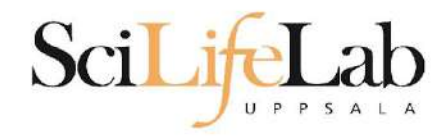

## **Basic script**

#### GNU nano 2.5.3

#### File: analysis.sh

ref=references/goat genome version4.1.fa

for file in \*.bam ; do my prog -r \$ref \$file done

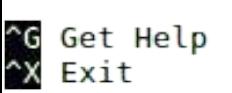

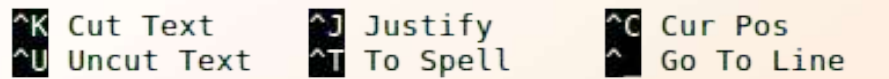

N Prev Page

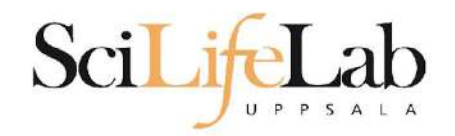

\$ bash analysis.sh

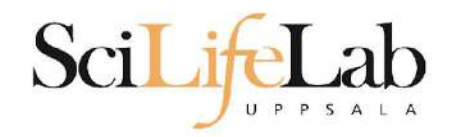

\$ bash analysis.sh data/

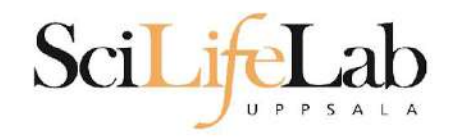

\$ bash analysis.sh data/

\$1

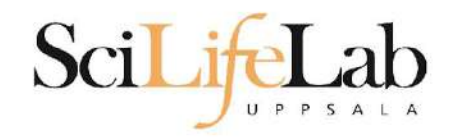

#### \$ bash analysis.sh data/ second\_argument

#### $$1$   $$2$

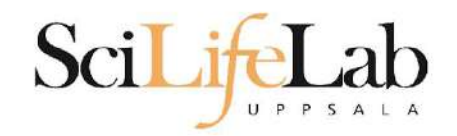

#### \$ bash analysis.sh data/ second\_argument third

#### $$1$   $$2$   $$3$

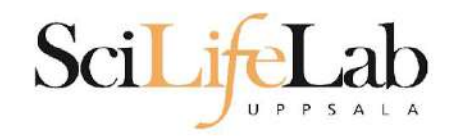

#### \$ bash analysis.sh data/ second argument third "fourth argument"

#### $$1$   $$2$   $$3$   $$4$

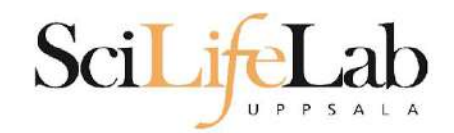

#### GNU nano 2.3.1

#### File: analysis.sh

ref=references/goat\_genome\_version4.1.fa

for file in \*.bam; do my prog -r \$ref \$file done

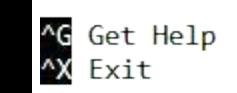

^O WriteOut<br>^J Justify

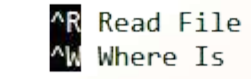

**^Y** Prev Page<br>^V Next Page

<mark>^K</mark> Cut Text<br>^**U** UnCut Text

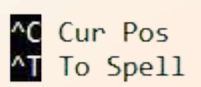

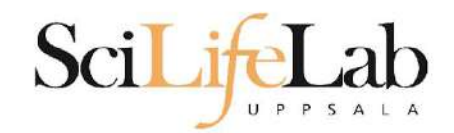

#### GNU nano 2.3.1

#### File: analysis.sh

ref=references/goat\_genome\_version4.1.fa

for file in  $$1/*$ .bam; do my prog -r \$ref \$file done

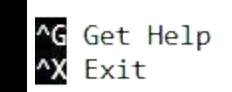

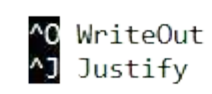

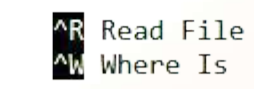

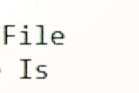

**AY** Prev Page<br>**AV** Next Page

<mark>^K</mark> Cut Text<br>^**U** UnCut Text

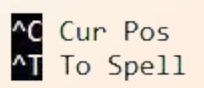

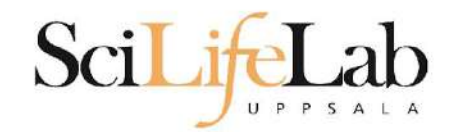

#### GNU nano 2.3.1

#### File: analysis.sh

ref=references/goat\_genome\_version4.1.fa

for file in  $$1/*$ .bam; do my\_prog -r \$ref \$file done

\$ bash analysis.sh /path/to/my/data

^G Get Help<br>^X Exit

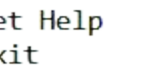

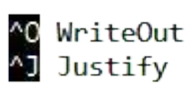

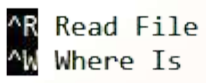

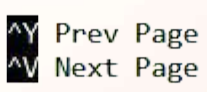

^K Cut Text<br>^U UnCut Text

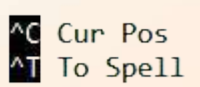

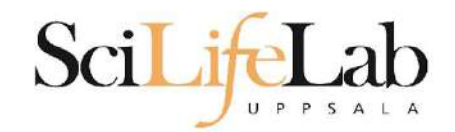

#### GNU nano 2.3.1

#### File: analysis.sh

ref=references/goat\_genome\_version4.1.fa

for file in /path/to/my/data/\*.bam; do my\_prog -r \$ref \$file

done

\$ bash analysis.sh /path/to/my/data

^G Get Help<br>^**X** Exit

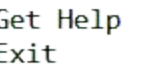

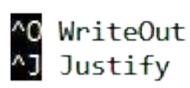

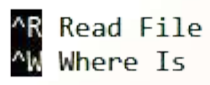

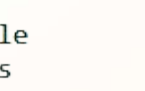

**AY Prev Page<br>AV Next Page** 

^K Cut Text<br>^U UnCut Text

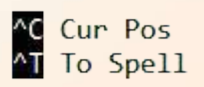

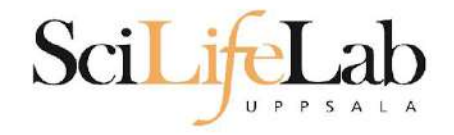

#### if condition; then action

If

fi

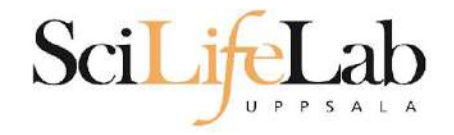

#### **if** true; **then** echo "This is true" **fi**

#### result: This is true

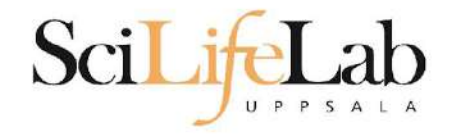

#### **if** false; **then** echo "This is true" **fi**

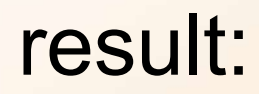

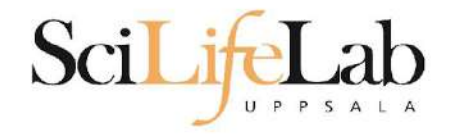

### **if** [[ "Hello" == "Hello" ]]; **then** echo "This is true"

**fi**

result: This is true

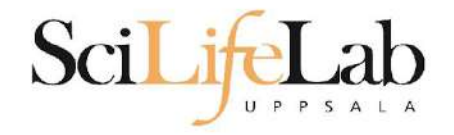

### if  $[[$  "Hello" == "Hi" ]]; then echo "This is true"

fi

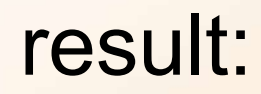

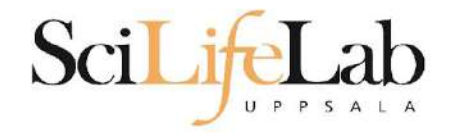

### if  $[$   $[$  "Hello" == "Hel"\*  $]$  ; then echo "This is true"

fi

result: This is true

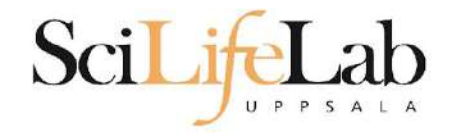

#### **if** [[ 5 == 9 ]]; **then** echo "This is true" **fi**

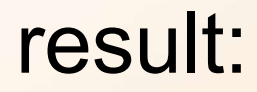

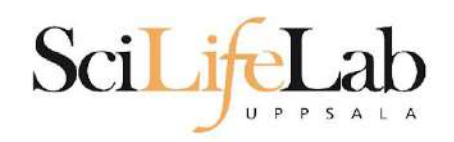

#### **if** [[ 5 -lt 9 ]]; **then** echo "This is true" **fi**

#### result: This is true

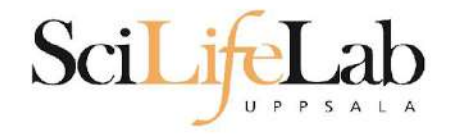

#### **if** [[ 5 -gt 9 ]]; **then** echo "This is true" **fi**

result:

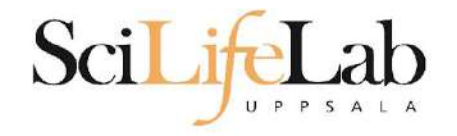

### ● Control statement (math context)

#### **if** (( 5 > 9 )); **then** echo "This is true" **fi**

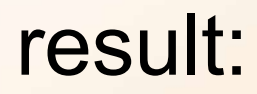

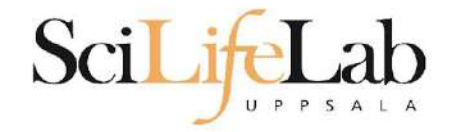

**If** 

for file in  $$1/*$ .bam; do echo my\_prog \$file done

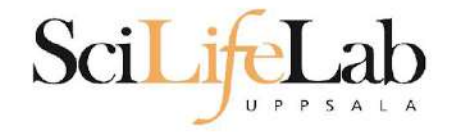

```
for file in $1/*.bam;
do
    if [[ $file == dog* ]];then
```

```
echo my_prog $file
```

```
fi
done
```
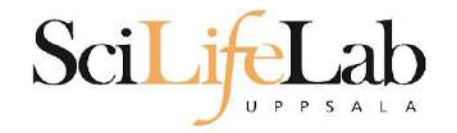

```
for file in $1/*.bam;
do
    if [[ $file == dog* ]];
    then
        echo my_prog $file
    fi
done
```
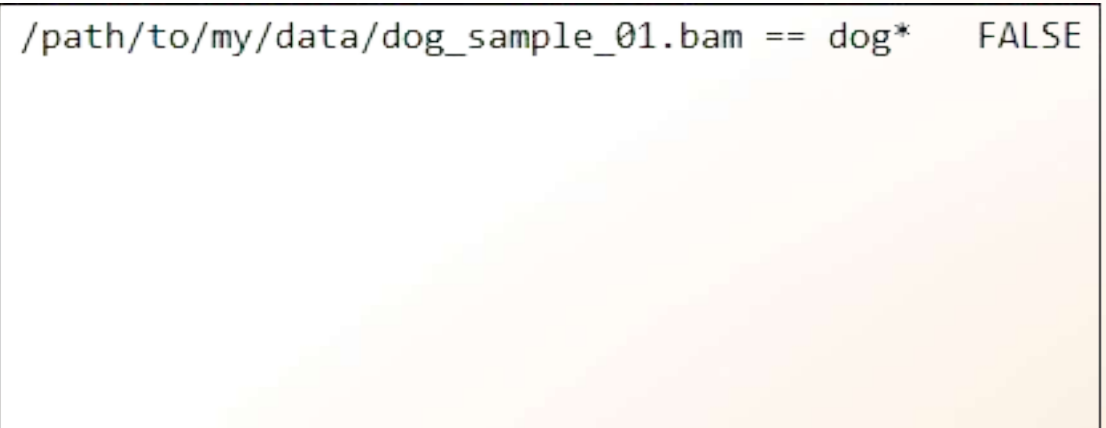

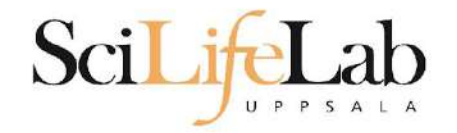

```
for file in $1/*.bam;
do
    if [[ $file == dog* ]];
    then
        echo my_prog $file
    fi
```
done

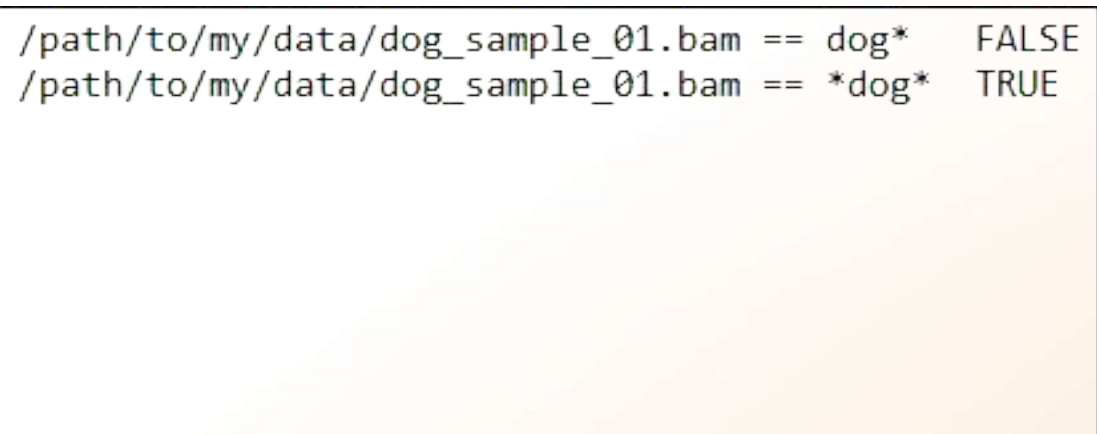

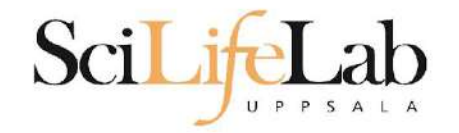

```
for file in $1/* bam;
do
  then
     echo my prog $file
   fi
```
done

/path/to/my/data/dog\_sample\_01.bam == dog\* FALSE /path/to/my/data/dog\_sample\_01.bam == \*dog\* **TRUE** /dog and more/lizard sample 01.bam == \*dog\* **TRUE** 

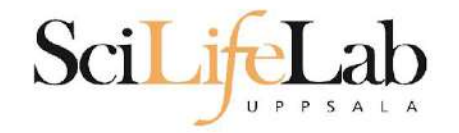

```
for file in $1/* bam;
do
  then
     echo my prog $file
   fi
```
done

/path/to/my/data/dog sample 01.bam == dog\* FALSE /path/to/my/data/dog\_sample\_01.bam == \*dog\* **TRUE** /dog and more/lizard sample 01.bam == \*dog\* **TRUE** 

If

\$ basename /path/to/my/data/dog sample 01.bam

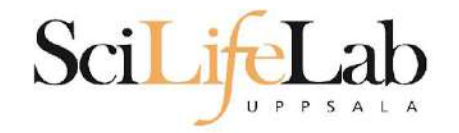

```
for file in $1/* bam;
do
  then
     echo my prog $file
   fi
```
done

/path/to/my/data/dog sample 01.bam == dog\* FALSE /path/to/my/data/dog sample 01.bam == \*dog\* **TRUE** /dog and more/lizard sample 01.bam == \*dog\* **TRUE** 

If

\$ basename /path/to/my/data/dog sample 01.bam dog sample 01.bam

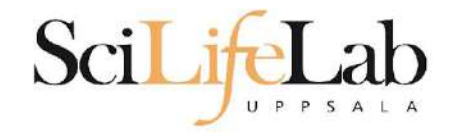

```
for file in $1/*.bam;
do
    if [[ $file == dog* ]];
    then
        echo my_prog $file
    fi
done
```
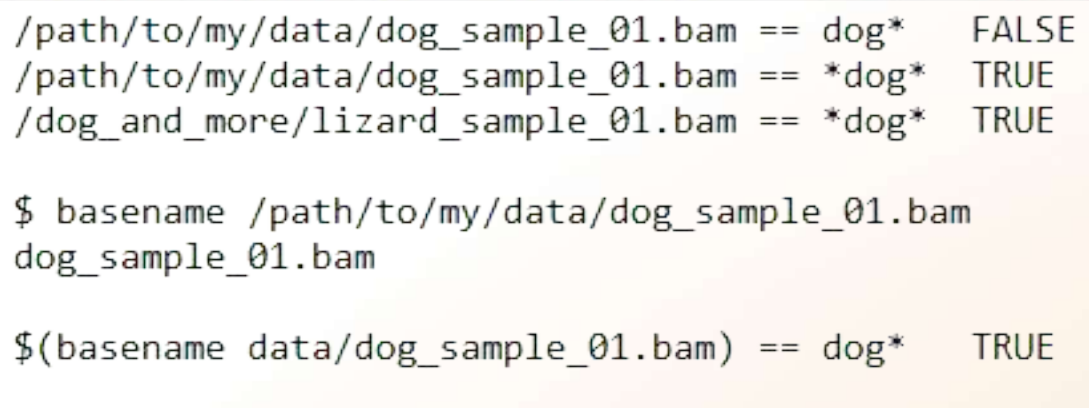

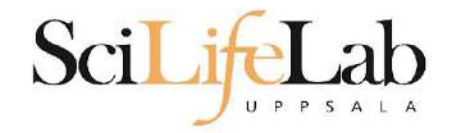

```
for file in $1/*.bam;
do
    if [[ $file == dog* ]];then
        echo my_prog $file
    fi
done
```
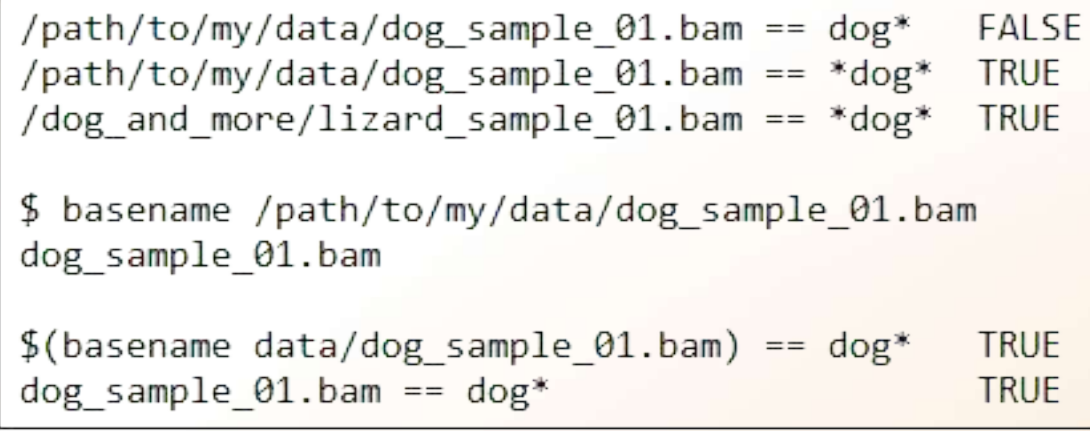

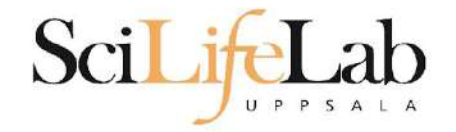

```
for file in $1/*.bam;
do
    if [[ \, $( basename $file) == dog* ]];then
```

```
echo my_prog $file
```

```
fi
done
```
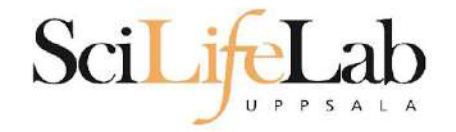

**If** 

```
for file in $1/*.bam;
do
    if [[ \, $( basename $file) == dog* ]];then
```
my\_prog \$file

```
fi
done
```
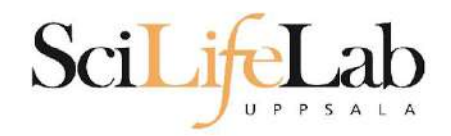

#### ● Programming is programming ○ Perl, Python, Bash, and more

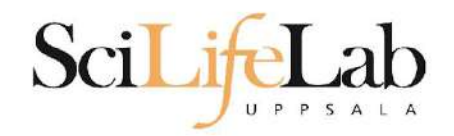

#### ● Programming is programming ○ Perl, Python, **Bash**, and more

```
for file in $1/*.bam;
d<sub>O</sub>if \lceil \int \frac{1}{2} (basename $file) == dog* ]];
      then
```
my prog \$file

fi

done

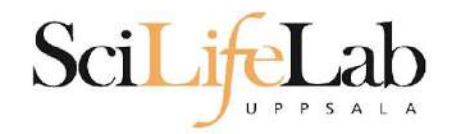

#### • Programming is programming **Perl, Python, Bash, and more**  $\bigcirc$

```
for file in $1/*.bam;
do
     if \lceil \int \frac{1}{2} (basename $file) == dog* ]];
     then
```
my prog \$file

fi done

use strict; use warnings; use File::Basename;

 $\}$ 

ł

foreach my \$file (glob("\$ARGV[0]/\*.bam")) {

```
if(basename($file) =\sim "^dog.*") {
```

```
system("my prog", $file)
```
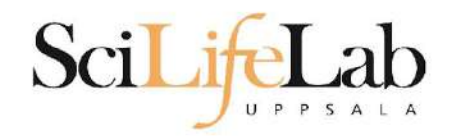

#### • Programming is programming • Perl, Python, Bash, and more

```
for file in $1/*.bam;
do
     if \lceil \int \frac{1}{2} (basename $file) == dog* ]];
     then
```
my prog \$file

fi done

import glob import sys import subprocess import os

for file in glob.glob(  $sys.argv[1] +"/*.bam" ):$ 

if os.path.basename(file).startswith("dog"):

subprocess.call( ["my prog", file] )
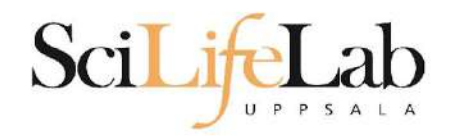

# **Different languages**

- Programming is programming ○ Perl, Python, Bash, and more
- Start with one, git gud, (learn another)

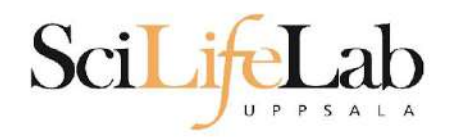

# **Different languages**

- Programming is programming ○ Perl, Python, Bash, and more
- Start with one, git gud, (learn another)

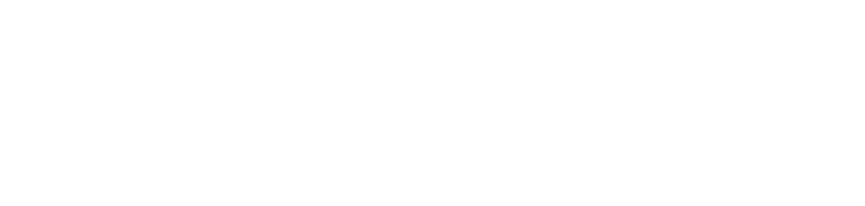

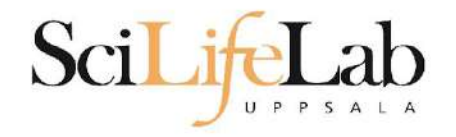

- Graphical text editor more similar to what you might be used to
- Launch through command line:
	- \$ gedit

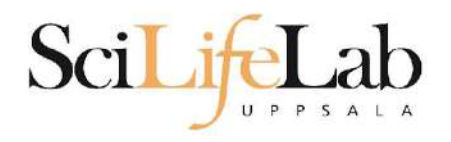

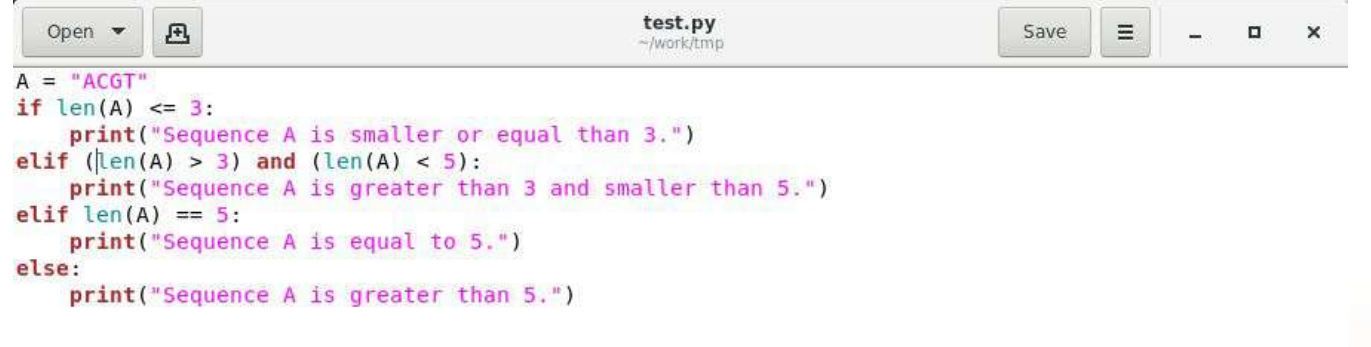

Python  $\blacktriangleright$  Tab Width: 4  $\blacktriangleright$ Ln 4, Col 7 INS  $\mathbf{v}$ 

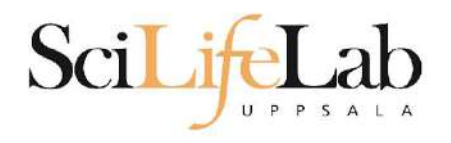

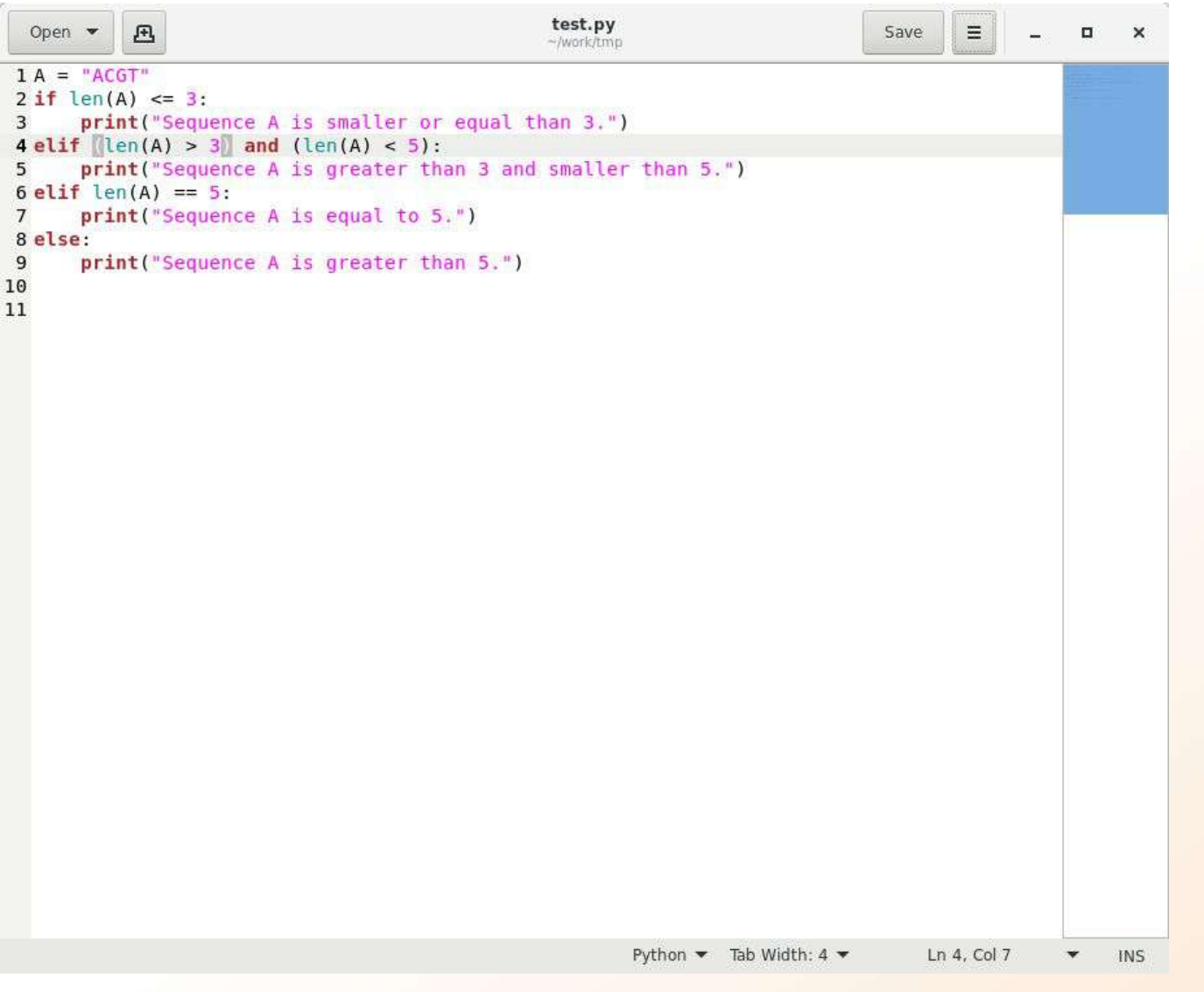

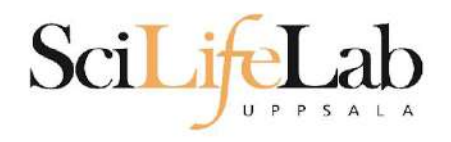

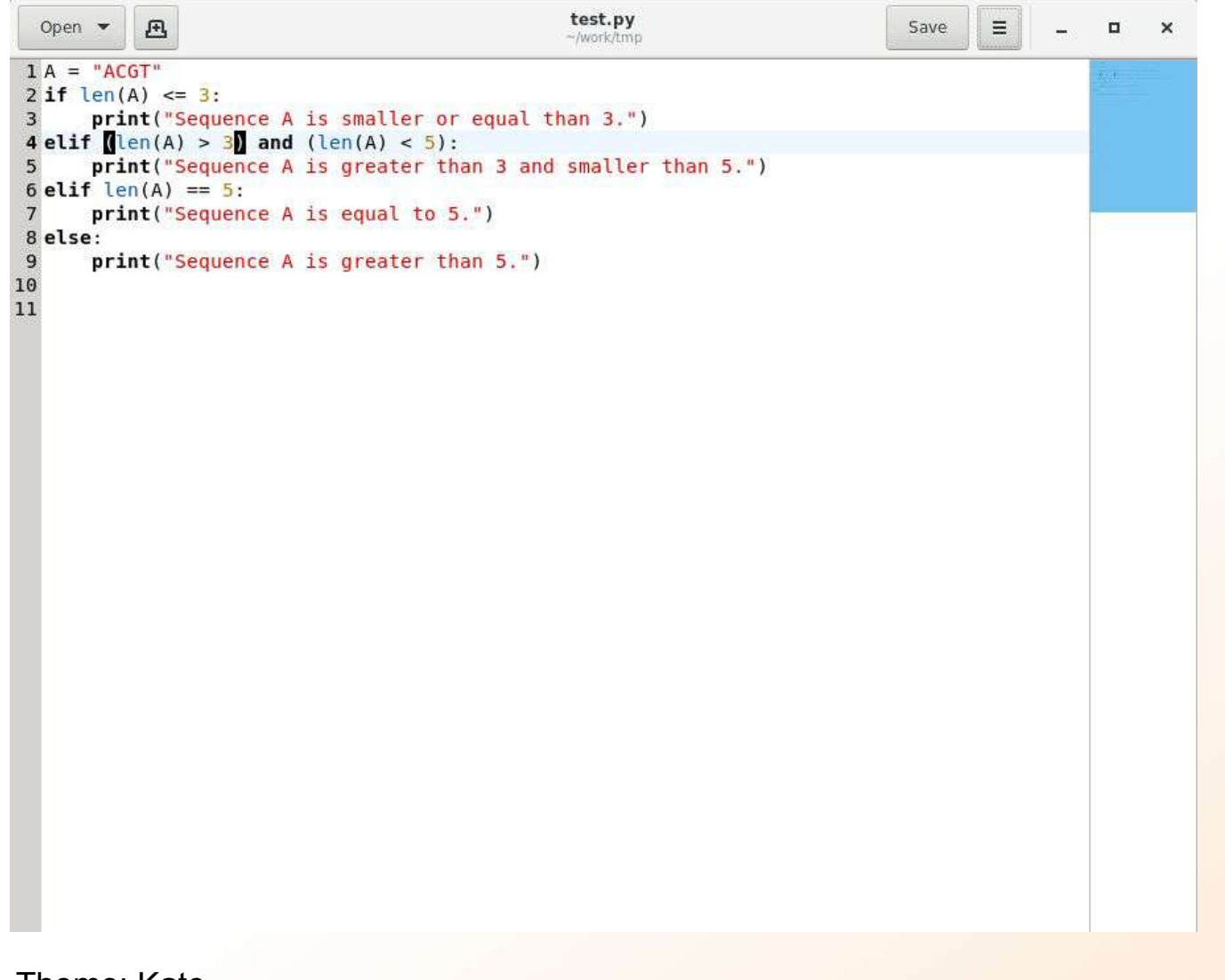

Theme: Kate

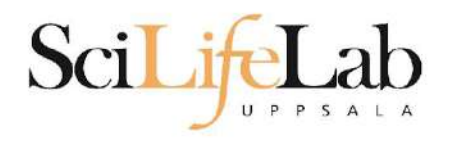

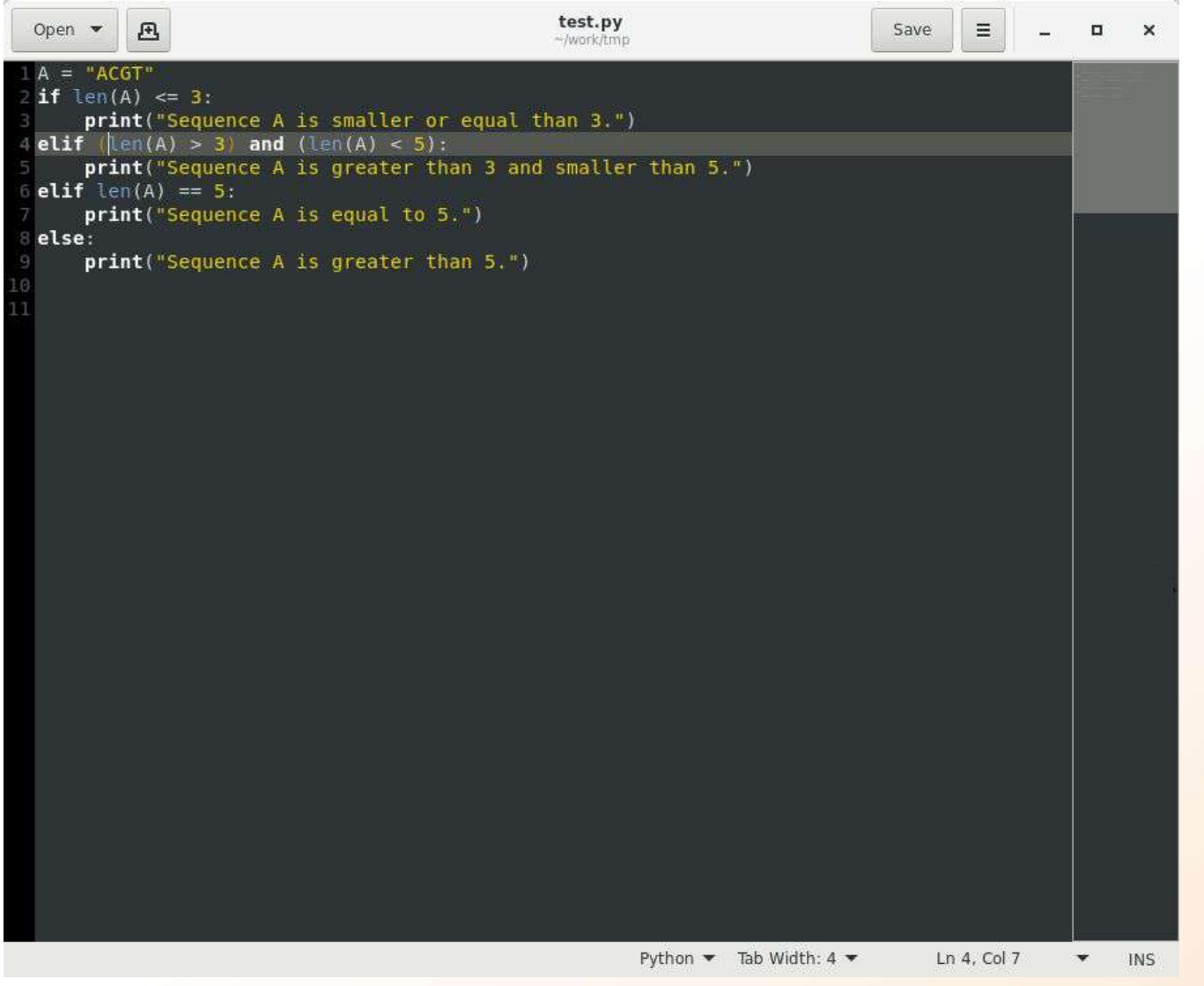

Theme: Oblivion

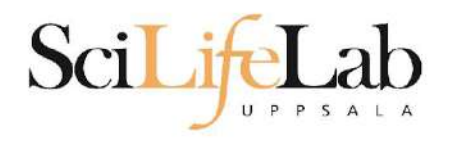

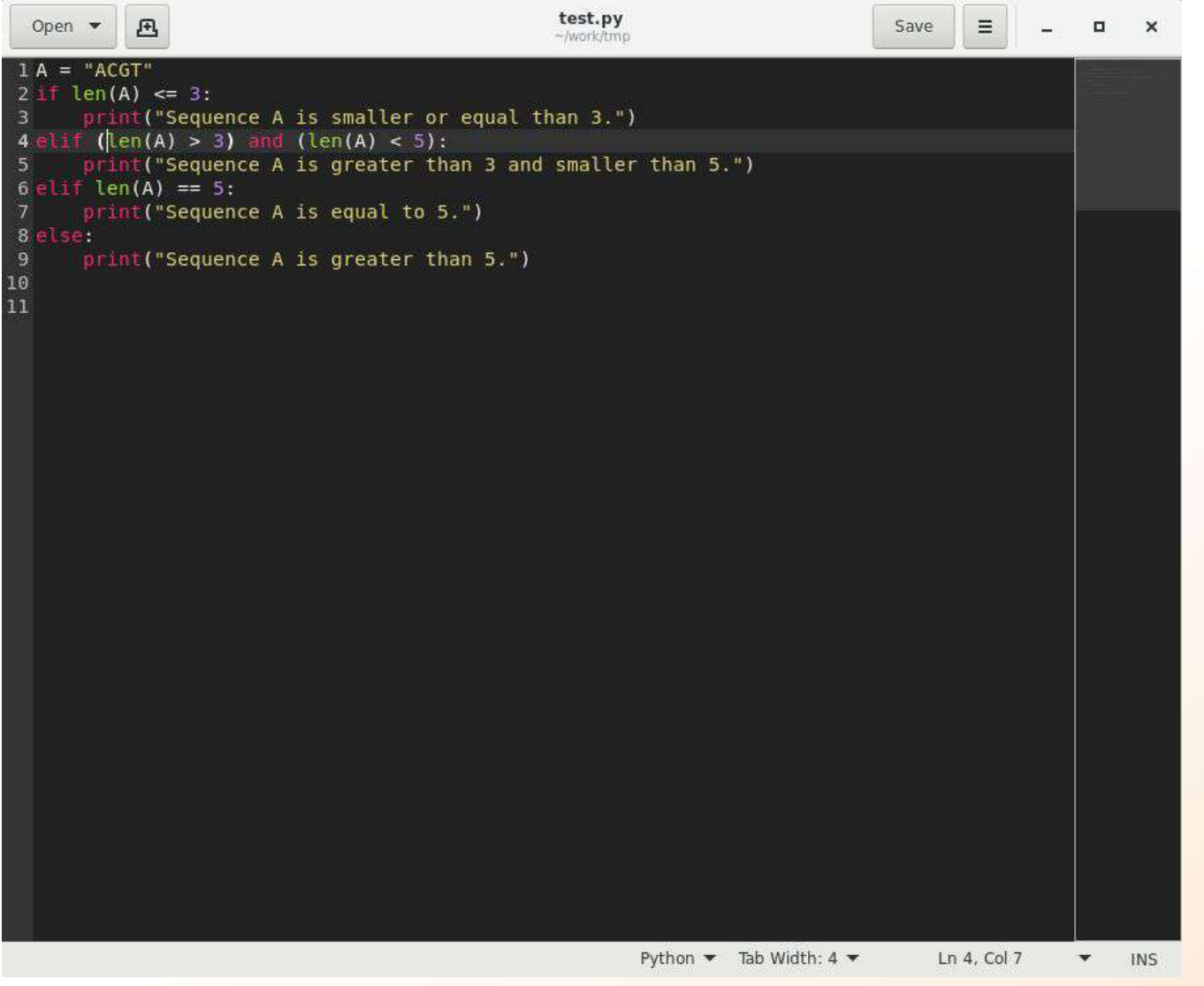

Theme: Monokai

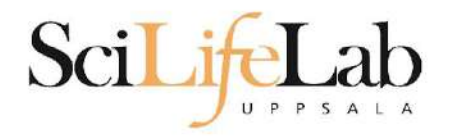

#### Menu - Preferences - View

- Display line numbers
- Display overview map
- Highlight current line
- Highlight matching brackets
- Menu Preferences Editor
	- $\circ$  Tab width 4
	- Insert spaces instead of tabs
- Menu Preferences Fonts & Colors
	- Kate or Oblivion

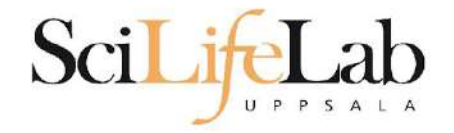

#### Laboratory time once again!

<https://uppsala.instructure.com/courses/76870/pages/linux-5-advanced-bash-lab>